# **Перечень теоретических и практических заданий к дифференцированному зачету по УП.4 Учебной практики (2 курс, 4 семестр 2022-2023 уч. г.)**

**Форма контроля:** Практическая работа (Сравнение с аналогом) **Описательная часть:** по выбору выполнить три практических задания

#### **Перечень практических заданий:**

# Взапонинте набор алфавитно-цифровой информации на клавиатуре персонального **компьютера 10- пальцевым методом на время.**

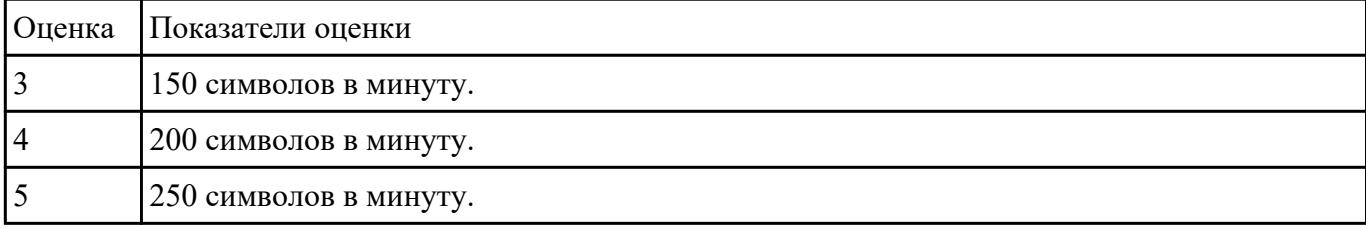

#### Взаданиите Подключение и настройку мультимедиа-проектора:

1. Произвести подключение мультимедиа проектора к персональному компьютеру.

2. Произвести настройку данного устройства.

3. Запустить презентацию или ролик с использованием мультимедиа-проектора.

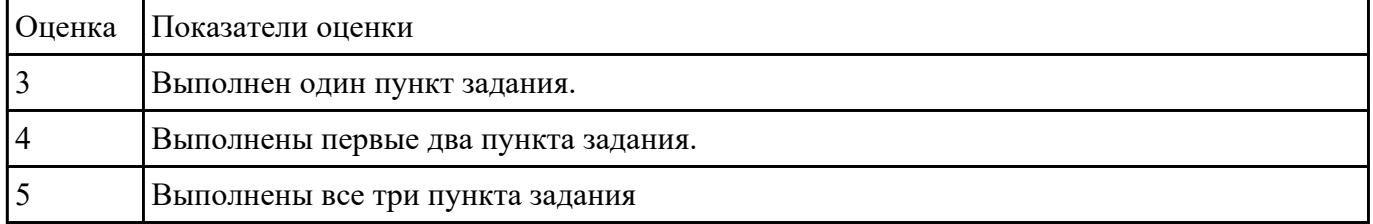

### Взадонии Педиагностику простейшей неисправности:

1. Произвести подключение внутреннего периферийного устроства с заведомой неисправностью.

2. Определить тип неисправности

#### 3. Устранить неисправность и выполнить запуск устройства.

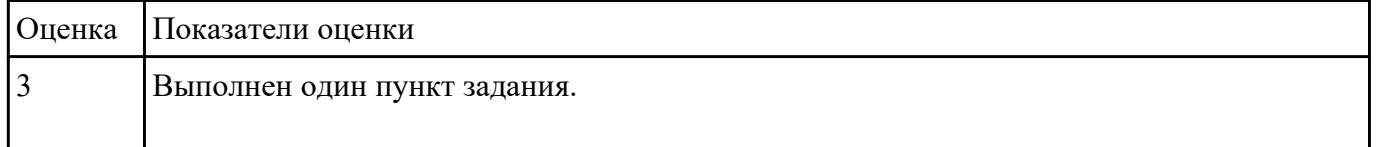

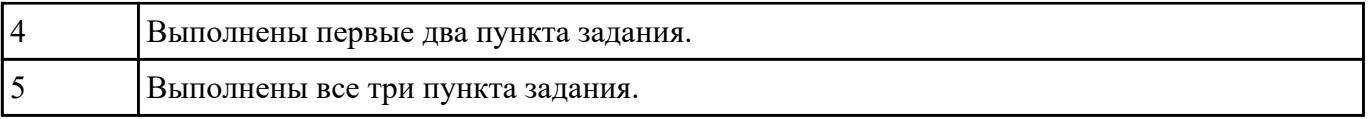

# 136 данны Меййл с расширением .doc с атрибутами "скрытый"

2. В данном файле создать таблицу со столбцами "Название интерфейса" и "Подключаемые устройства".

# 3. Заполнить таблицу известными Вам устройствами и интерфейсами для них (не менее 10).

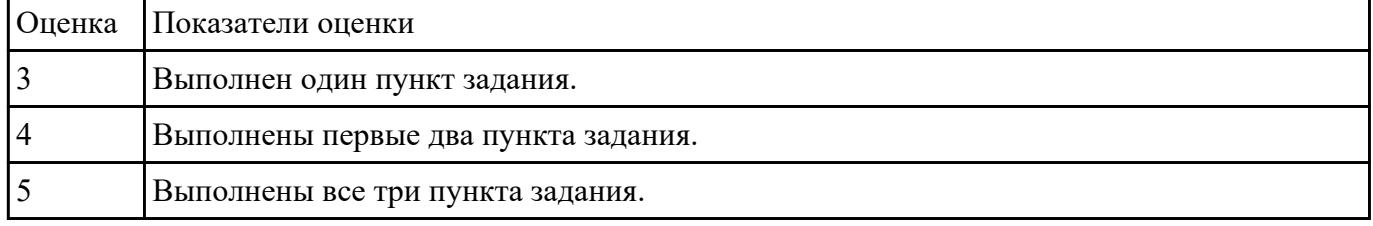

#### 13 Хданин Жебора созданного документа.

2. Запретить редектирование другим пользователям.

#### 3. Отключить функцию "открывать вложения электронной почты".

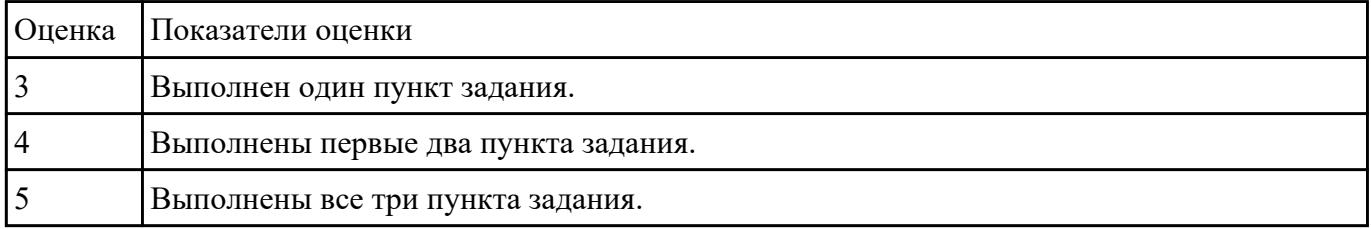

### **Взадание тебадание в редакторе MS Excel:**

- 1. Отключить макросы на странице.
- 2. Задать облать для печати формат А4.

#### 3. Сделать подложку на последней страницей с надписью "не копировать"

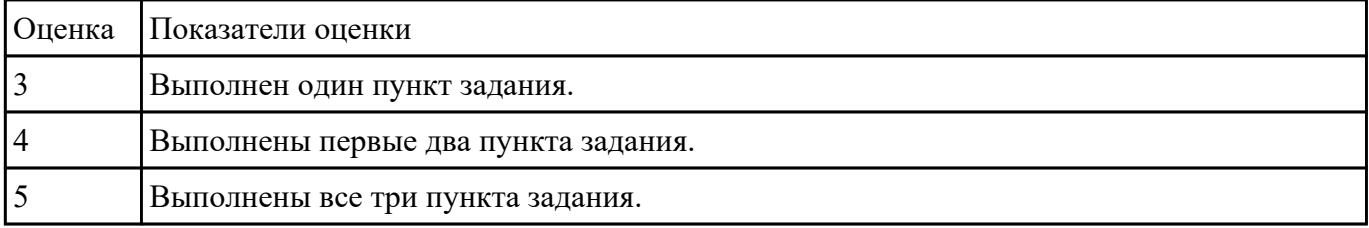

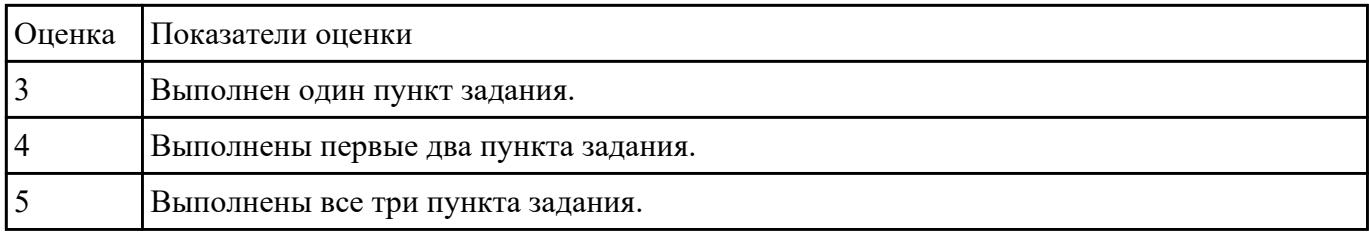

# **Взапание №8алание с использованием HTML:**

1. Записать код HTML, который выводит в окне браузера таблицу, содержащую 3 строки и 4 столбца.

2. Толщина таблицы 5 пикселей. Строки должны быть закрашены в синий, зеленый и красный цвет.

#### 3. Создать оглавление браузера с именем «Таблицы».

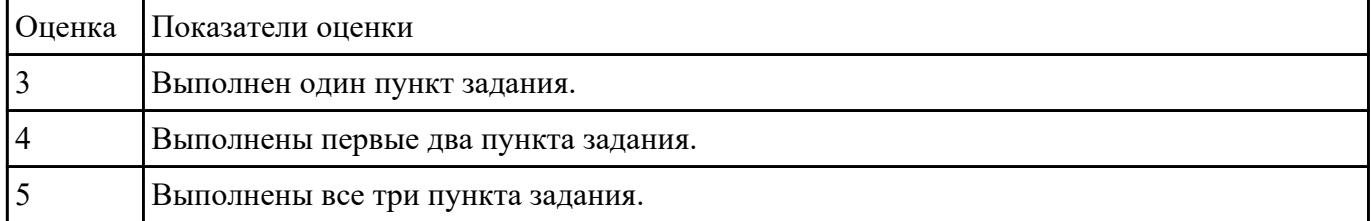

### Взадание тема в использованием редактора Excel:

1. С помощью ПО MS Excel открыть предложенный текстовый файл .txt так, чтобы каждое значение оказалось в отдельной ячейке.

2. Построить график используя полученные данные из ячеек.

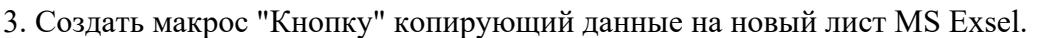

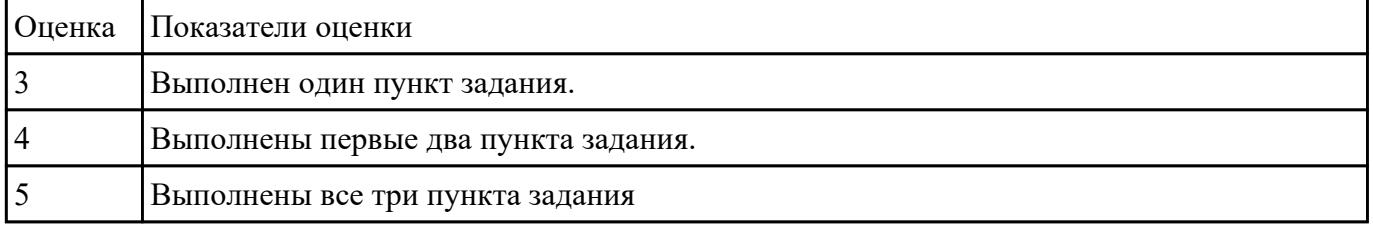

### **Взаданиеть в программе Adobe Photoshop:**

1. Создать новый файл с разрешением 1024 на 768 в программе adobe photoshop. Создать два слоя. Первый залить цветом FFAE00, второй залить градиентом типа медь.

2. Установить режим наложения умножение. Первый слой поднять выше и правее на 2 сантиметра.

3. Вставить текст «Photoshop». Применить к тексту фильтр – стилизация – ветер.

| Оценка Показатели оценки             |
|--------------------------------------|
| Выполнен один пункт задания.         |
| Выполнены первые два пункта задания. |
| Выполнены все три пункта задания.    |

# **Взадание те задание в программе Adobe Photoshop:**

- 1. Создать покадровую анимаци в программе adobe photoshop
- 2. Сохранить ее в формате .gif

# 3. Продемонстрировать работу анимации.

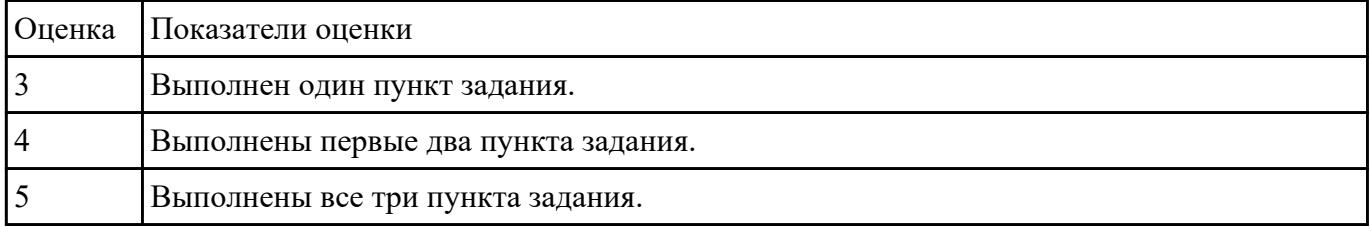